# **System Dynamics using Modelica**

- **a** [Introduction](#page-2-0) to system dynamics
- <sup>2</sup> [Population](#page-6-0) models
- **[Predator](#page-9-0) prey systems**
- [Forrester's](#page-13-0) WORLD2 model
- **[Manufacturing](#page-17-0)**
- **A** Internals of the [SystemDynamics](#page-20-0) library
- **[Appendix](#page-22-0)**

# **Introduction to System Dynamics**

 $|\!+\!|\!+\!|\!+\!$ 

- Simulations in biology, ecology or economy:
	- highly complex systems
	- causal relationships often unclear
	- simulation as testbed to check new ideas
	- mathematical formulation
		- usually as differential equation
		- **often too abstract for users**
		- functional relationships often based on empiric data (tables, plots)

graphical modeling with system dynamics diagramms

- **Exercise Sepannish endingled emphasis on causal relationships**
- only very few general blocks
- mathematical relations are hidden, equations are defined as parameters
- several commercial modeling and simulation environments, e. g. [Stella](http://www.iseesystems.com/softwares/Education/StellaSoftware.aspx), [Vensim,](https://vensim.com/) [Simile](http://simulistics.com/index.htm)

invented by Jay Forrester around 1955

• Basic building blocks of system dynamics diagrams:

Reservoir (or stock)

- corresponds to a state variable
- **needs initial value**

Flow

- defines rate of change (positive/negative) of a reservoir
- **connects reservoir with another reservoir or external sources/sinks (cloud)**
- is symbolized as a valve

**Converter** 

- **External parameter or auxiliary variable**
- computed using other values
- concrete computation is hidden as parameter

### **Connector**

■ specifies, which variables affect others

graphical representation

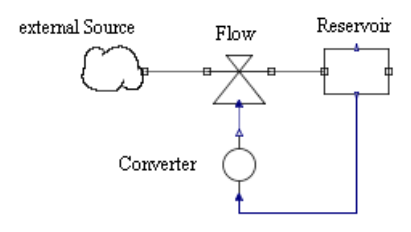

• Physical modeling:

models built from "physical" components (masses, resistors, valves) instead of

<span id="page-2-0"></span>integrators or function blocks

connecting lines represent "physical" connections (flanges, wires, pipes) instead of signals

internal representation uses Modelica language

- object-oriented, equation-based modeling language
- **Perovides means for graphical representation of components and models**
- huge free library of components (MSL = Modelica standard library)

simulation

- equations come from components and connections
- **Example 2** automatically combined, simplified (highly non-trivial!) and numerically solved

modeling and simulation environment

- several commercial programs
- open source: [OpenModelica](https://openmodelica.org/)

• Modelica library SystemDynamics.mo:

based on [SystemDynamics](https://github.com/modelica-3rdparty/SystemDynamics) 2.0 by Cellier

design changed to cope with blocks like Oven

using library in OpenModelica

- start OMEdit
- **Ioad base library** SystemDynamics.mo und examples library SystemDynamicsExamples.mo
- $\bullet$  both are displayed in Libraries pane

design of base library

- **packages** Reservoirs, Flows and Converters
- **PEDEFIELE** predefined components for common equations
- user-defined components necessary for special mathematical relations
- definition of such components easy
- **packages** Interfaces contains supporting auxiliary components

design of example library

- Examples contains executable models
- **P** packages Examples for executable models, AuxComponents for auxiliary components
- **required data sets in package Resources**
- Simple growth model Inflow:

only one state variable

growth (inflow)

- **defined by flow (valve symbol)**
- rate variable (i. e. amount/time)

defined by ConstantConverter

diagram

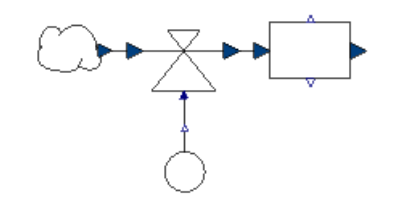

Building the model:

pick up components from library pane and drag them into model pane

- **form** Reservoirs: Stock, CloudSource
- $\blacksquare$  from Flows: Flow
- **from** Converters: ConstantConverter

connect components

set parameter values (after double click on a component)

- $\blacksquare$  initial value of reservoir (Stock): m0 = 2
- $\blacksquare$  inflow rate (ConstantConverter): constValue =  $0.5$
- Running simulation:

check model

setup and run simulation

- Stop Time = 10
- automatically runs simulation
- $\blacksquare \rightarrow$  one output window is shown

change window size (plot window icons "hidden" top-right)

choose variable: Inflow.stock1.out1

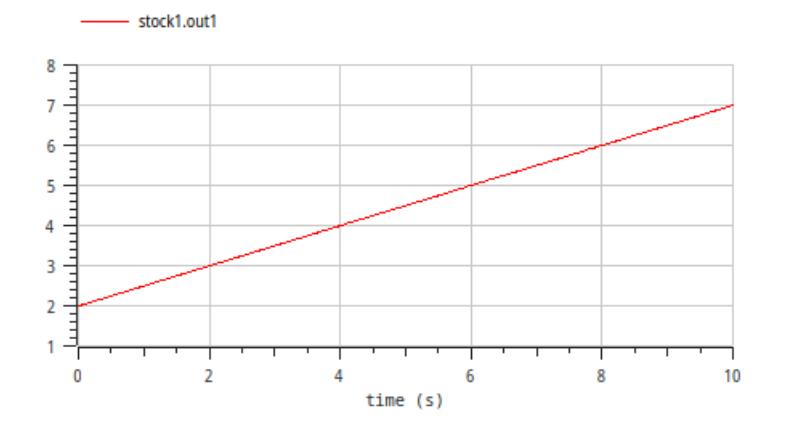

### use switch at bottom-right to retrun to model pane

• Model Outflow:

mirror image of Inflow

<span id="page-3-0"></span>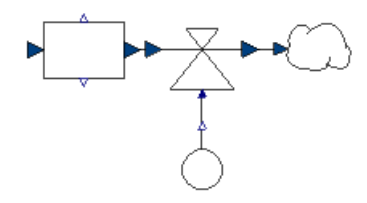

**initial value** m0 =  $4$ 

### simulation

- stock value becomes negative
- **is a negative level meaningful?**

### alternative: use SaturatedStock with  $minLevel = 0$

### result

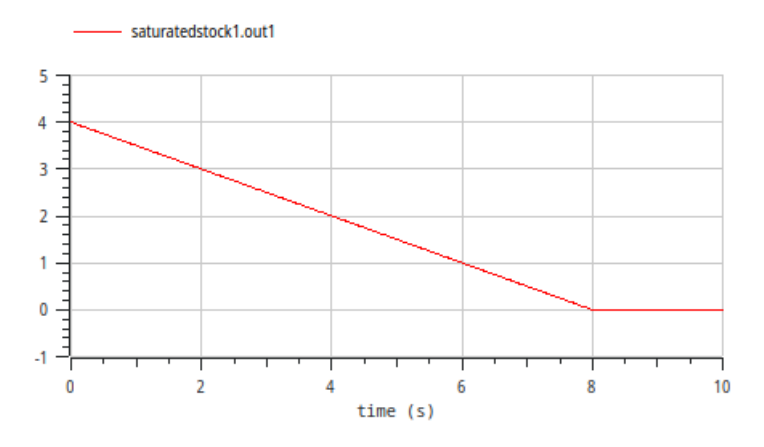

### **Population models**

• Basic model:

stock describes size N of population

number of births and deaths proportional to N

$$
G = g N
$$
  
T = t N

rates g, t in ConstantConverter blocks

products with Mult2Flow blocks

model population1

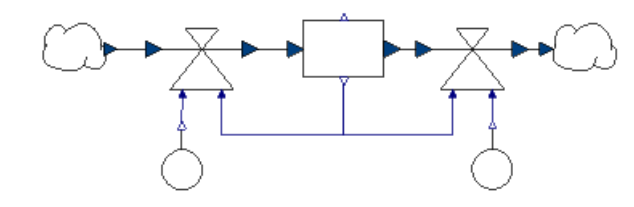

start with  $N(0) = 10$ 

result for  $g = 0.03$ ,  $t = 0.01$ : exponential growth

Limited growth:

scarcity of resources  $\rightarrow$  death rate grows for large population

approach: death rate proportional to N

$$
t = (N/N_b) t_b
$$

implement equation with MultPower3Converter

out =  $in1^{k1} * in2^{k2} * in3^{k3}$ 

- $\blacksquare$  N: in1 = stock.out1, k1 = 1
- $\rm t_{b}$ : in2 = 0.01 (coming from <code>ConstantConverter</code>), k2 = 1
- $N_b$ : in $3$  = 50 (coming from <code>ConstantConverter</code>), k $3$  = -1

complete model population2

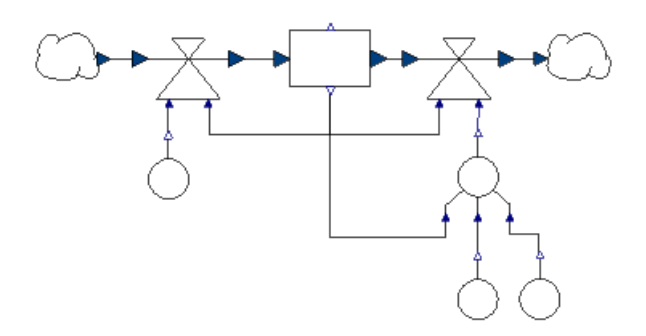

result

■ change plot range with plot setup to [0, 150]

<span id="page-6-0"></span>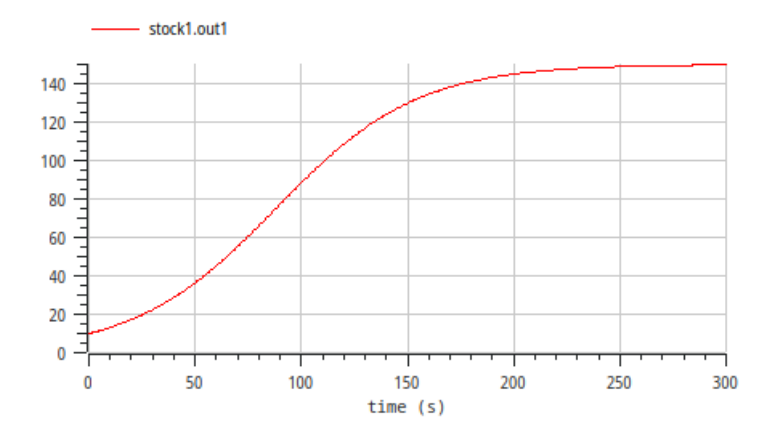

• Fixed capacity:

changes in population3

- death rate stays constant for small N
- N has upper limit  $N_k$

idea

$$
t = \frac{t_b}{1 - N/N_k}
$$

#### no predefined converter for this formula

```
replace MultPower3Converter by CapacityConverter using Modelica code
```

```
block CapacityConverter
   extends SystemDynamics.Interfaces.GenericConverter3;
equation
   out1 = in2/(1 - in1/in3);end CapacityConverter;
```
#### create new component

- **n** in OpenModelica: File/New/New Modelica Class
- **Name:** CapacityConverter
- **Extends:** SystemDynamics. Interfaces. GenericConverter3
- **Insert in class:** SystemDynamicsExamples.AuxComponents

set  $N_k = 225$ 

#### result

**similar to previous version** 

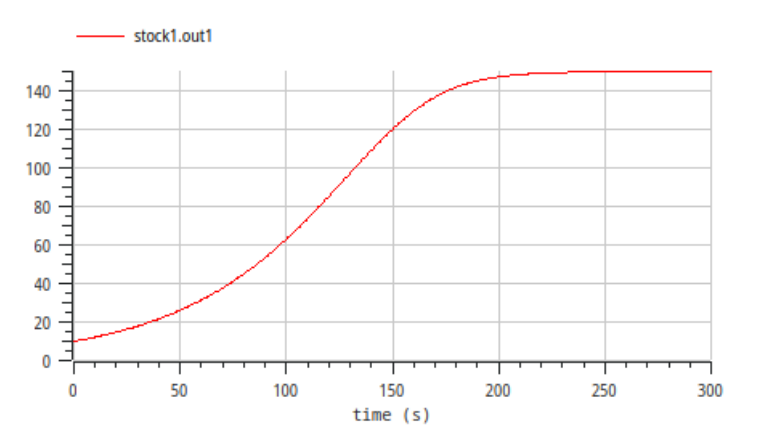

"curve fits data" does not imply "model mechanism is correct"!

### **Predator prey systems**

• Modeling of predator and prey populations:

state variables  $N_b$ ,  $N_r$  for number of prey and predator animals

inflows for births, outflows for deaths

flows like in population models

- constant birth and death rates
- number of births and deaths proportional to size of population

interaction between the two species

- $F =$  number of prey hits
- proportional to  $N_b$  and  $N_r$
- $\blacksquare$  directly increases number of prey deaths  $T<sub>b</sub>$
- $\blacksquare$  decreases number of predator deaths  $T_r$
- $\blacksquare$  demand B = number of prey animals (per time) needed by a predator to survive

concrete relations (Lotka-Volterra equations)

$$
F = fN_bN_r
$$
  
\n
$$
T_b = t_bN_b + F
$$
  
\n
$$
T_r = t_rN_r - \frac{F}{B}
$$

model PredatorPrey1

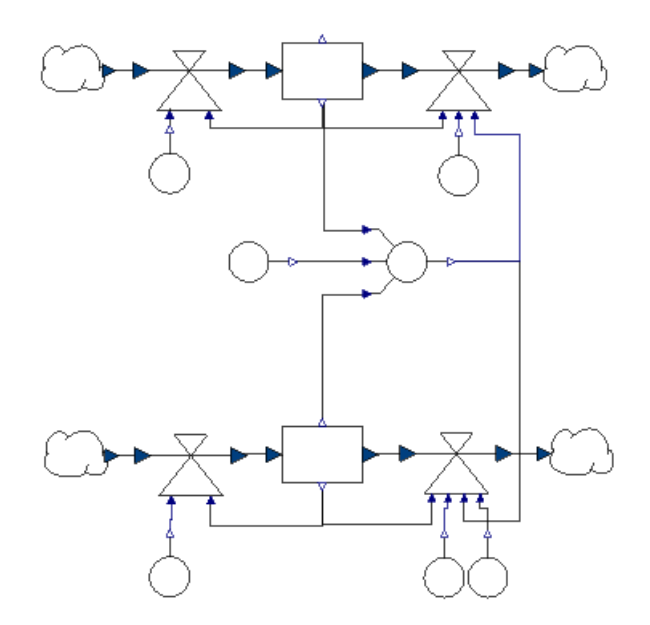

results

<span id="page-9-0"></span>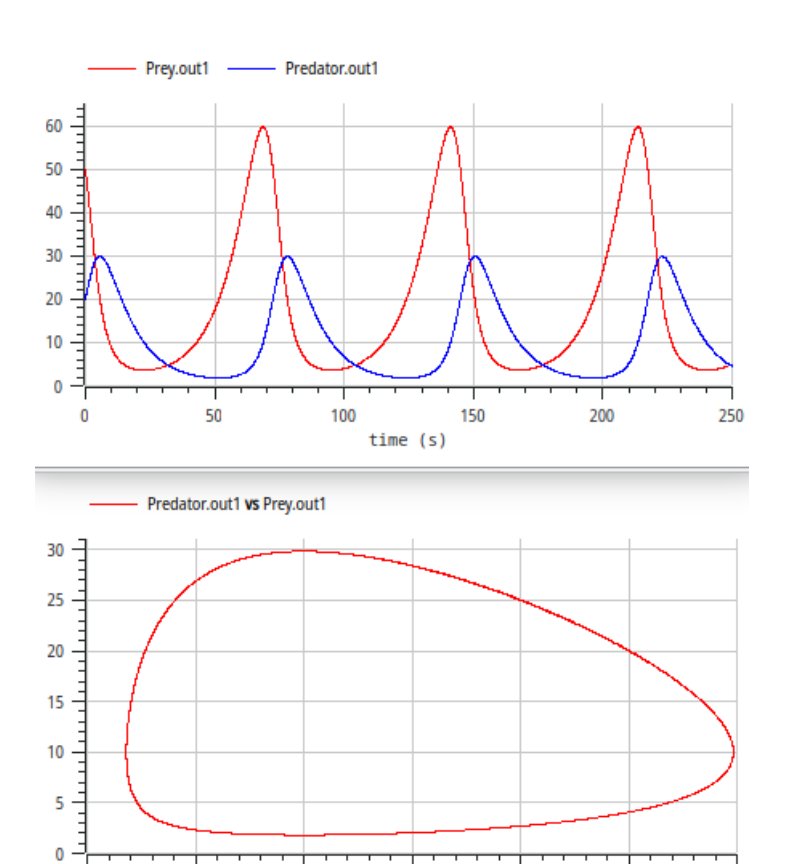

**veryon**cal oscillations

 $\pmb{0}$ 

 $10$ 

 $20$ 

closed loop in phase diagram ≙ constant of motion  $\blacksquare$ increase of initial number of prey animals from 50 to 500

30

40

50

60

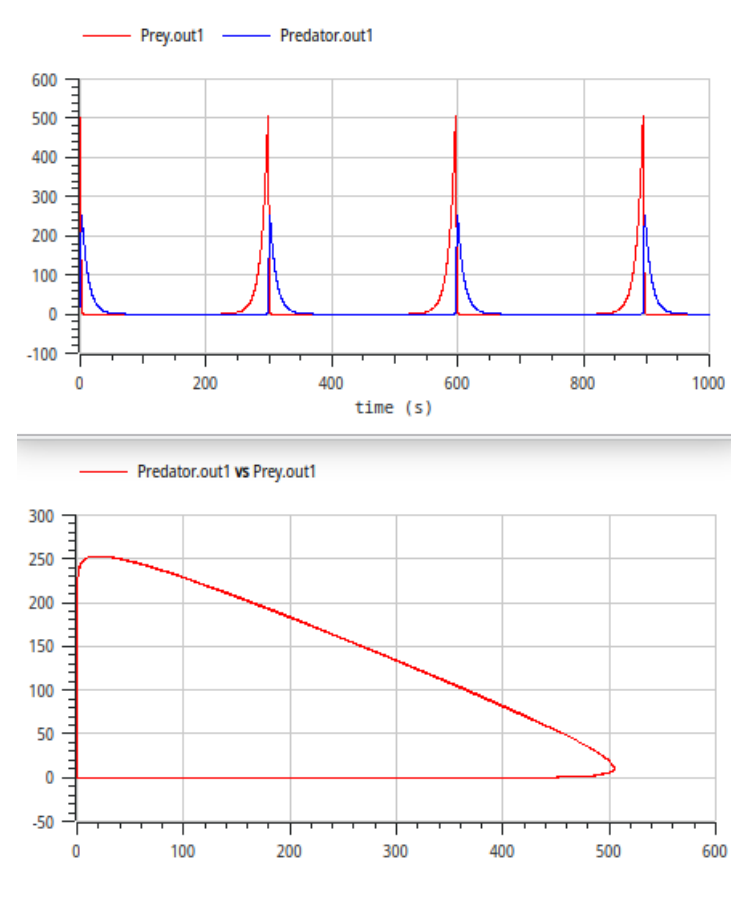

- reduce solver tolerance to 1e-8 !
- $N_r$  rises immediately  $\blacksquare$
- **both populations collapse but recover after a long time**
- very steep oscillations
- still a closed loop in phase diagram
- very unnatural behaviour!

problem

- number of catches per predator  $F_r = F / N_r = f N_b$  rises with  $N_b$
- idea: limit F<sub>r</sub> to a saturation value F<sub>r,max</sub>
- Functions defined by graphs:

saturation curve  $F_r$  = sat(f N<sub>b</sub>) known only qualitatively

defined explicitely by a set of points and linear interpolation

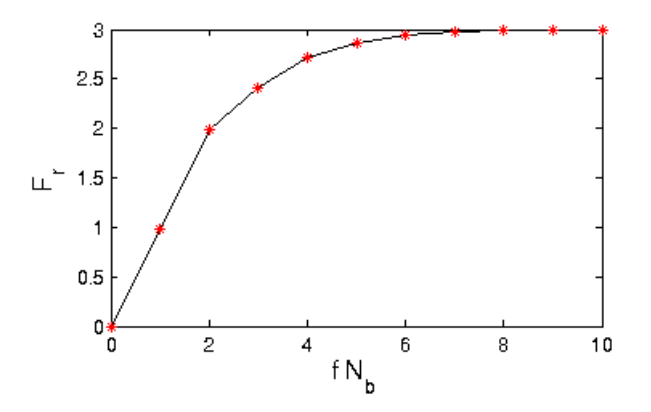

implemented with component Mult2GraphConverter

- multiplies its inputs and applies interpolated function to the product
- points defined in [catchesPerPredator.txt](file:///daten/peter/output-pj/talks/2022-SystemDynamics/html/catchesPerPredator.txt)
- values defined in Modelica as constant array in SystemDynamicsExamples.Resources.PredatorPrey.cpp
- Results of PredatorPrey2B:

 $N_b(0) = 50 \rightarrow$  same results as before (F<sub>r</sub> far from saturation)

 $N_b(0) = 500$ 

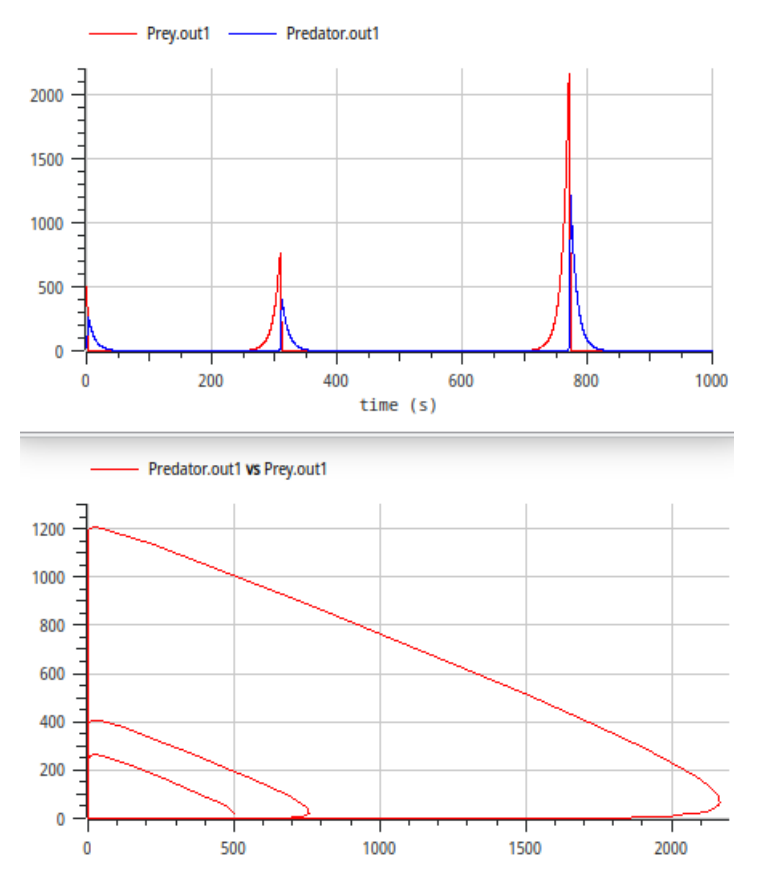

■ oscillations get stronger!

reason:  $T_r$  becomes negative

$$
T_r = \left(t_r - \frac{\text{sat}(fN_b)}{B}\right)N_r
$$

happened already for PredatorPrey1, but caused limited damage due to constant of motion

### **Forrester's WORLD2 model**

- Modeling the world with WORLD2:
	- 5 state variables
		- size of (human) population P
		- capital investment CI
		- fraction of capital invested in agriculture CIAF
		- amount of natural resources NR
		- **pollution POL**

additional variables to quantify relationships, e. g.

- **quality of life QL**
- per capita food ratio FR
- capital investment ration CIR

relations between the variables

- **plausible equations**
- graphical functions based on statistical data
- qualitative graphical functions

complete model and simulation results described in: Forrester, World Dynamics (1970) attracted great international attention

Complete system dynamics model:

based on standard components, using only one special component ECIRConverter

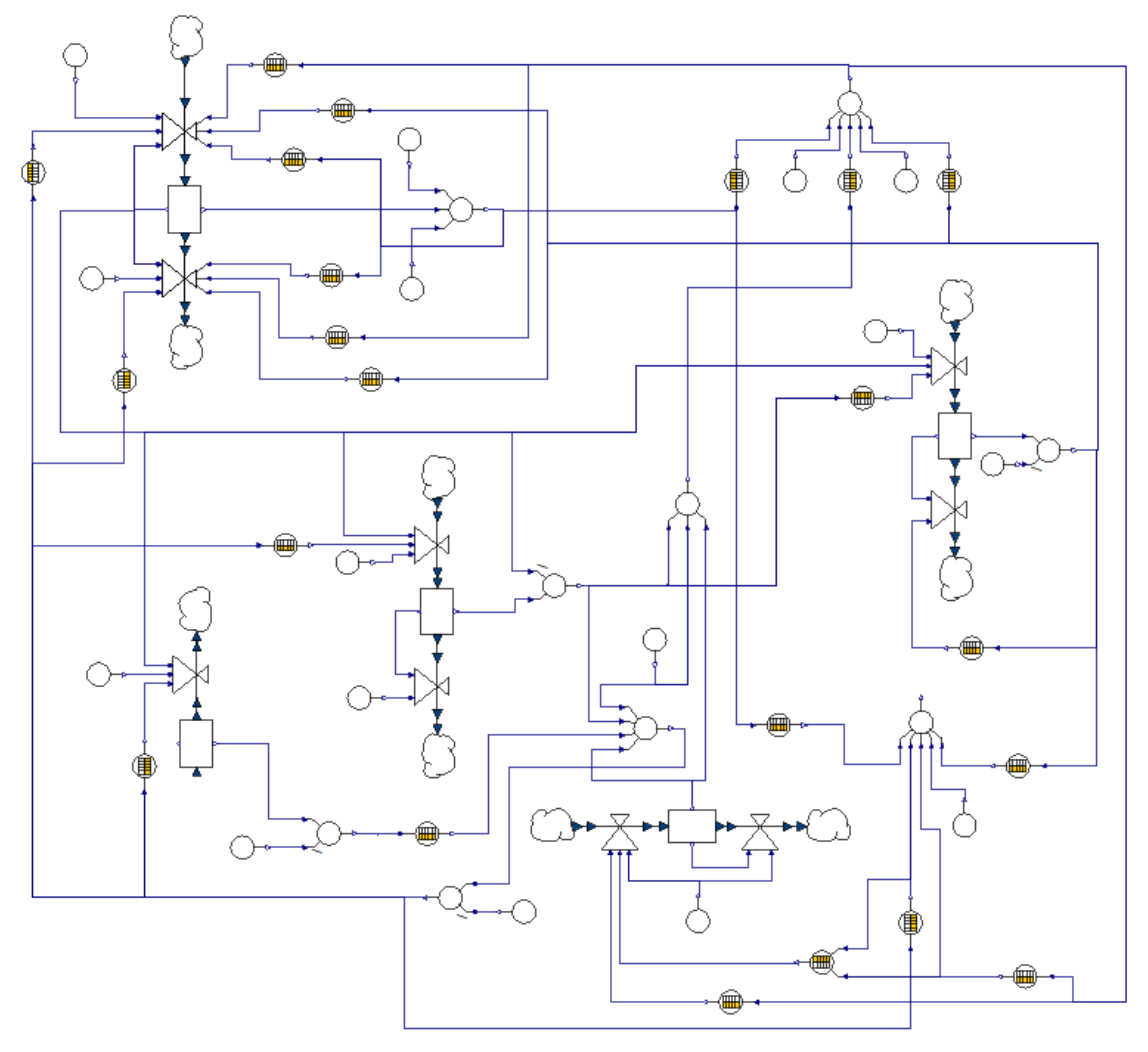

#### <span id="page-13-0"></span>enhancement in Modelica: introduction of submodels

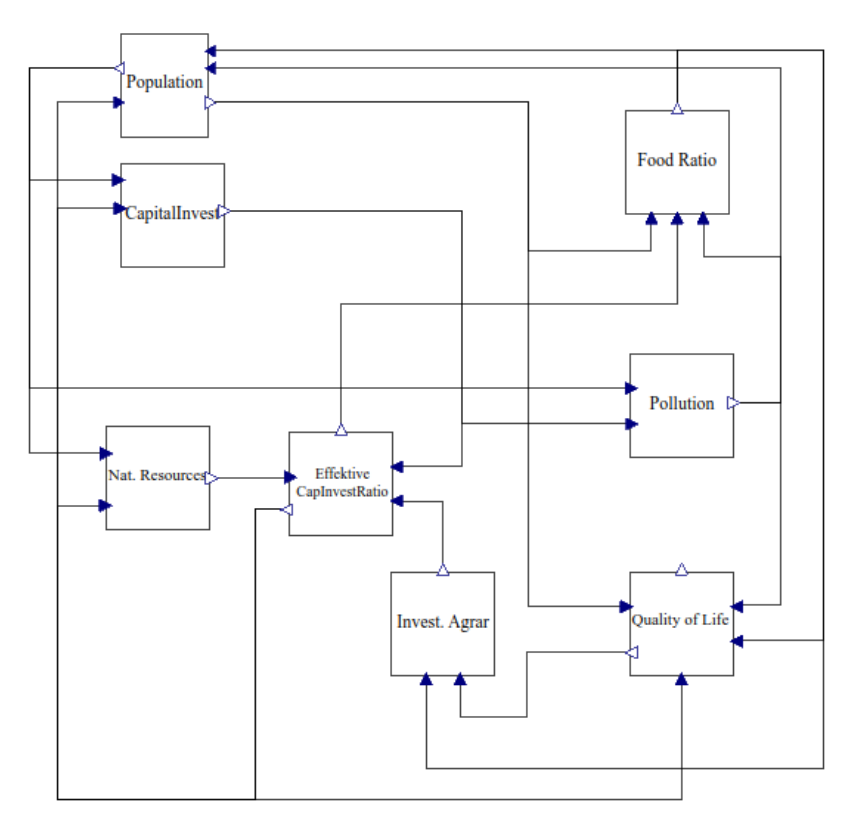

simulated time range 1900 - 2100

### parameters adapted to reproduce values of 1970

#### results of selected variables

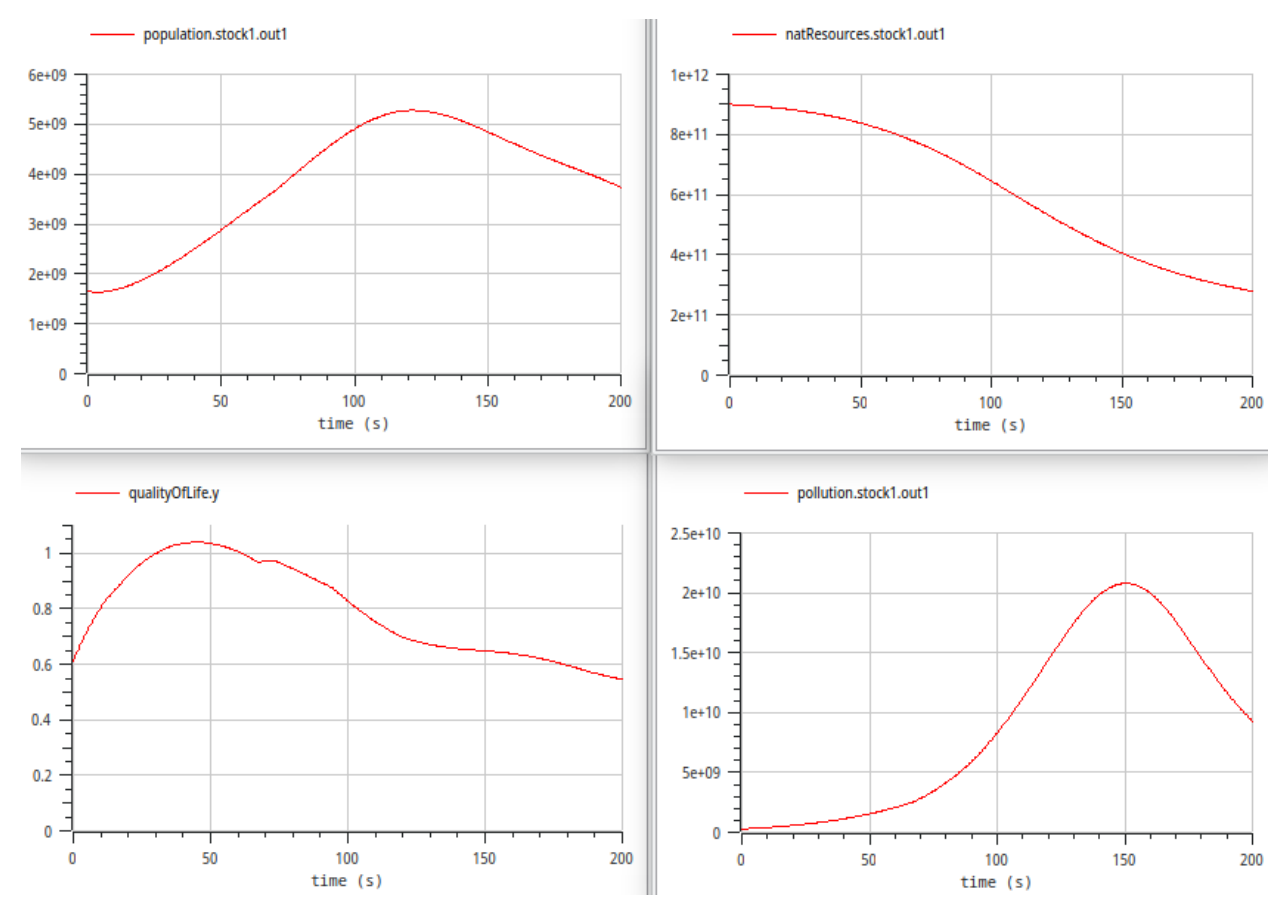

Consequences:

lots of criticism, scientifically and political

further development: much more complex model WORLD3 qualitatively similar results published in "Limits to growth" (1972), still highly debated detailed [discussion](https://vimeo.com/177495412?embedded=true&source=video_title&owner=8718349) of WORLD2, implemented in Vensim

# **Manufacturing**

### • Conveyor belt (Conveyor):

special stock element introduced in Stella, redesigned in Modelica

functionality

- operates at clock ticks  $t_n = t_0 + n \Delta t$
- stores input value
- outputs the value after a given transit time  $\mathfrak{t}_{\mathfrak{tr}}$

example

- $\blacksquare$  inflow = 5 (per time unit)
- $t_0 = 0.1$ ,  $\Delta t = 1$ ,  $t_{tr} = 3$

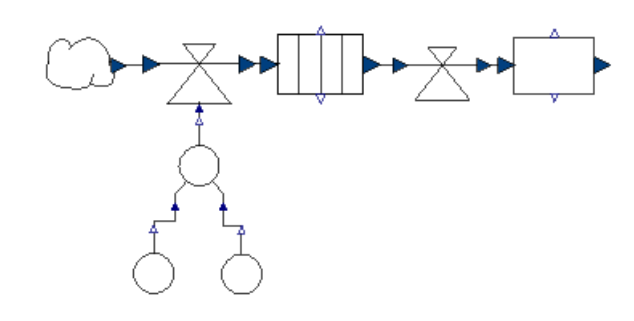

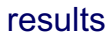

<span id="page-15-0"></span>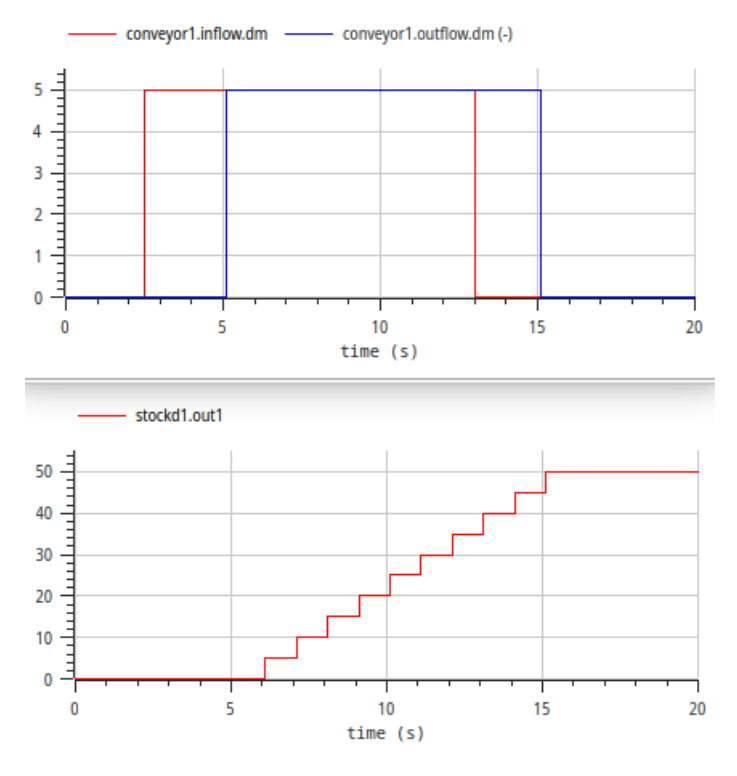

### details

- discrete simulation at sample times  $t_n = 0.1 + n$
- needs discrete stock component StockD
- **input flow is 5 for 2.5 ≤ t ≤ 13 (implemented with**  $TimeSwitchedContexter)$
- initial waiting time  $< \Delta t$  is rounded to  $\Delta t$
- $\bullet$  Manufacturing machine (Oven):

another discrete stock from Stella

baking tray model: fill tray, bake, unload

parameters initialLoad, capacity, cookingTime

processing phases

- **Demokabilished in a loading: get input, until capacity is reached**
- **production: wait until** cookingtime ends
- unloading: output complete content, immediately start with reloading

**example with** initialLoad =  $0$ , capacity =  $3$ , cooking Time =  $2$ 

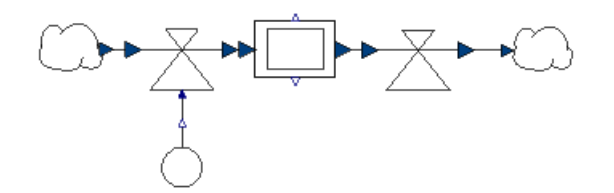

results

<span id="page-16-0"></span>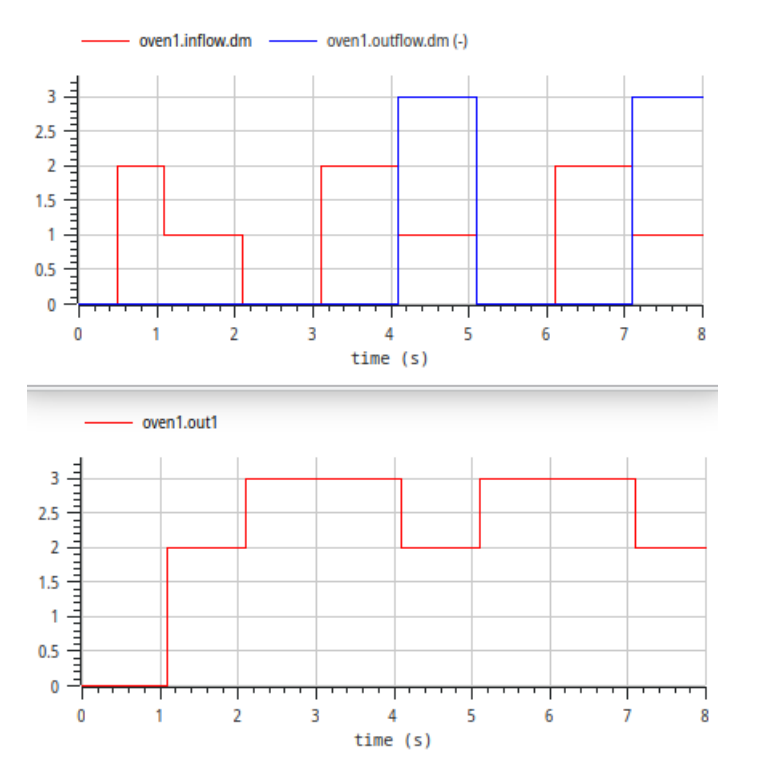

• Model of a simple assembly line:

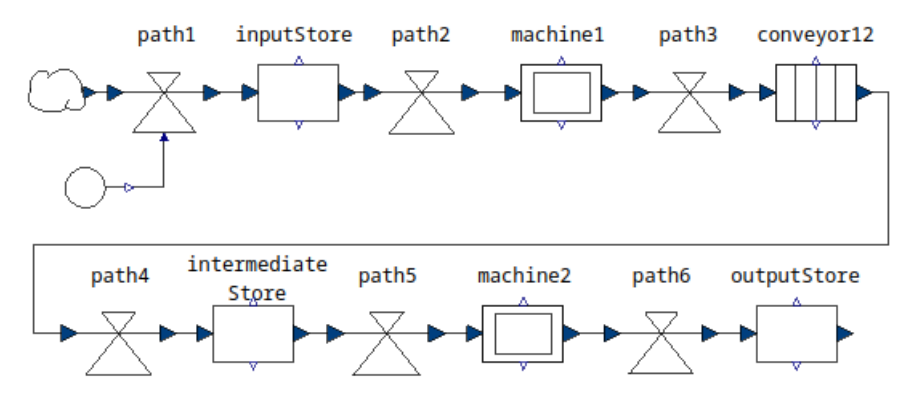

<span id="page-16-1"></span>delivery of 2 units per time unit of raw material stored in  $inputStore$  with initial stock =  $7$ 17/24

<span id="page-17-0"></span>path2 transports 2 parts per time unit machine1 has a capacity of 4 and needs 2 time units conveyor12 has a transport time of 2 time units intermediateStore for buffering, initially empty path5 transports 2 parts per time unit machine2 has a capacity of 2 and needs 1 time unit outputStore for final products, initially empty

**• Simulation results of model AssemblyLine:** 

expectation: throughput of 2 parts per time unit inventory of the stores

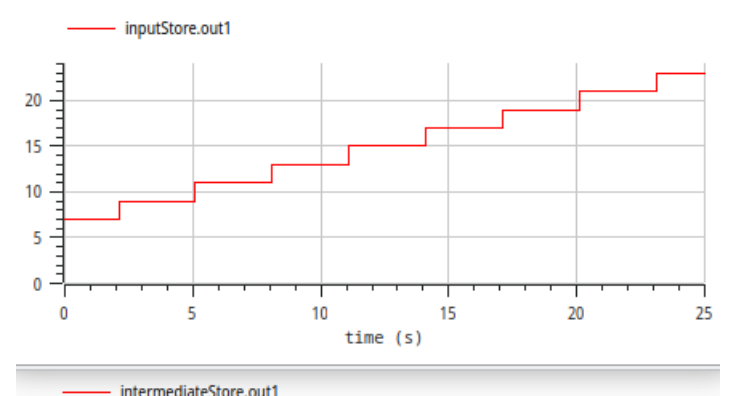

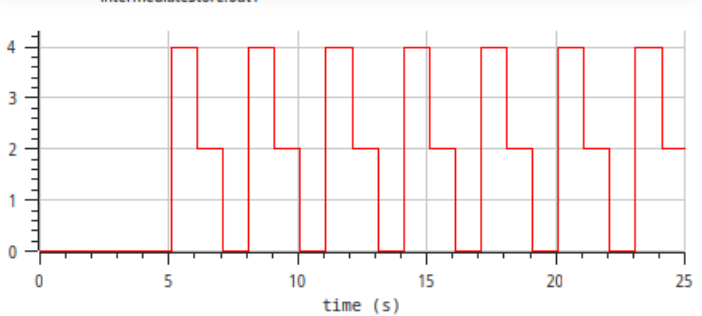

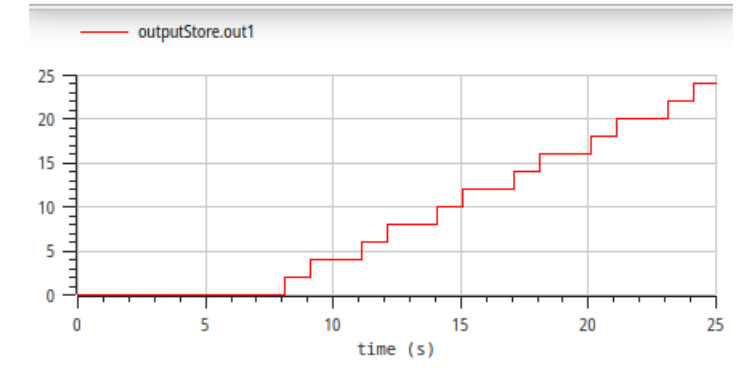

#### problem

- na inputStore grows continually
- **uneven growth of outputStore**
- average throughput: 1.5 parts per time unit
- all stations allow for a throughput of 2 parts per time unit

cause

#### **behavior at machine1**

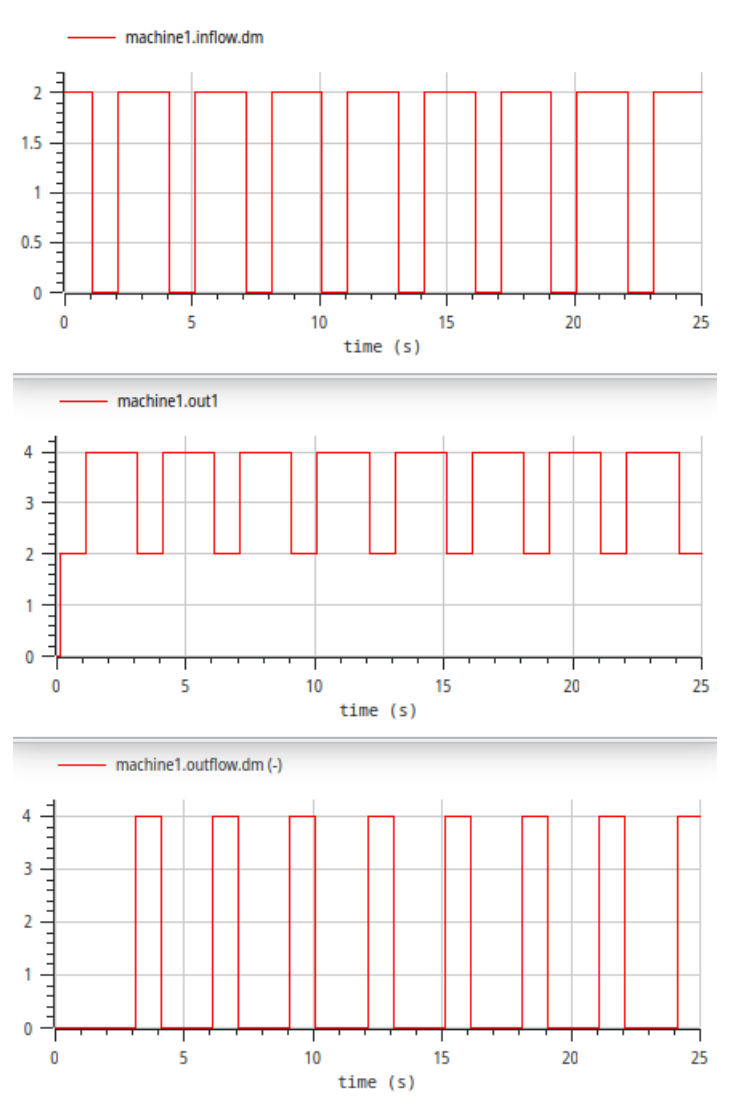

- path2 transports 2 parts per time unit
- $\bullet$  can't deliver during production time of machine1

■ loading of machine1 needs 4 parts, but only 2 parts can be delivered in one step

solution:

■ path2 must be extended to transport 4 parts per time unit

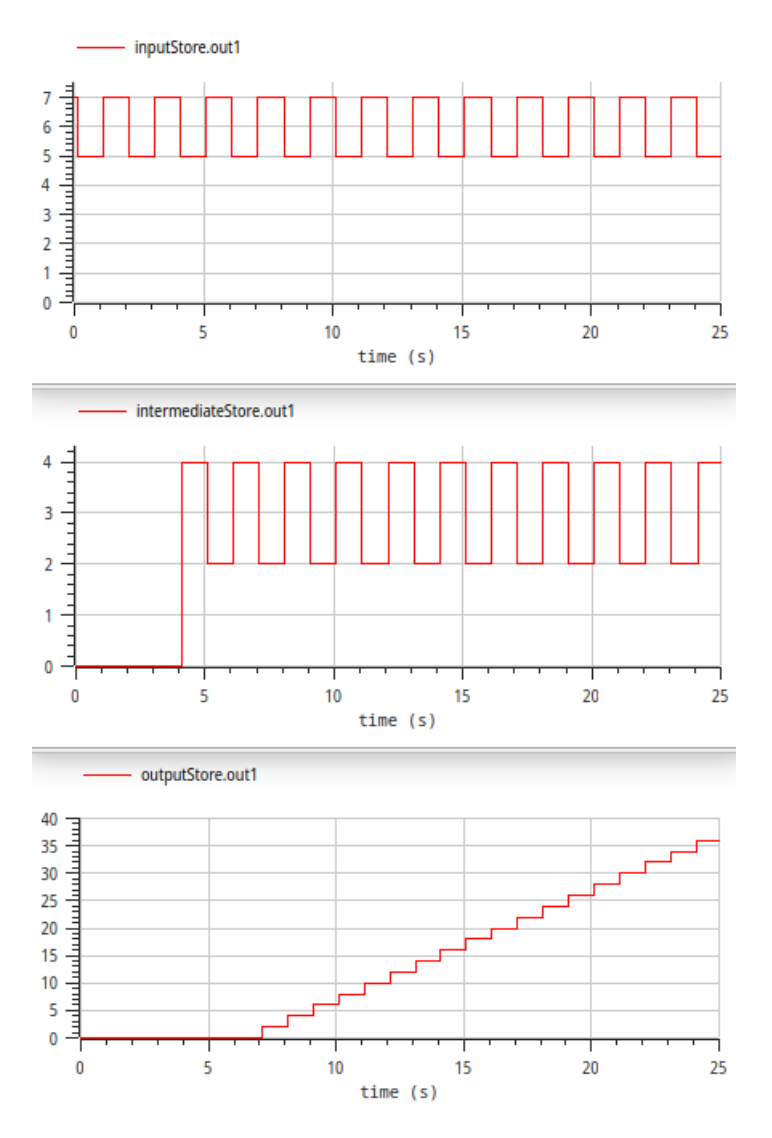

simulation shows necessary sizes of stores under optimal conditions

# **Internals of the SystemDynamics library**

### <span id="page-20-0"></span>• Basic idea from Cellier:

notation

- **flow line denoted by large arrow**
- signal line denoted by (standard) small arrow

**Connector** 

- **standard input/output connectors for signal ports**
- input/output connectors for flow with different icons (MassInPort/MassOutPort)

### **Converter**

**block, i. e. dedicated input and output ports** 

Flow

- computes flow dm from inputs
- **distributes dm via MassOut Ports to reservoirs**

### **Reservoir**

- **gets dm from MassInPorts**
- subtracts and integrates to get stock m

all ports have static causality (i. e. are designated inputs or outputs)

#### • Problems with causality:

### model [Outflow](#page-3-0)

- usually flow defines dm
- stock is (almost) empty  $\rightarrow$  reservoir (Stock) defines dm

model [TestConveyor](#page-15-0)

- **reservoir (Conveyor) always defines dm**
- value provided by flow is ignored

### model [TestOven](#page-16-0)

- $\bullet$  output flow (0 or capacity) given by reservoir ( $\circ$ ven)
- input flow depends on phase
- loading: given by flow and reservoir together
- production: given by reservoir (0)

model [AssemblyLine](#page-16-1)

- **n** inflow of inputStore defined by path1
- **n** inflow of machine1 depends on stock of inputStore, value of path2 and state of machine1
- Conception of the connector MassPort:

mass flow dm defined as flow variable

corresponding potential variable data

contains amount defined by reservoir

additional integer variable info defines, what to do with data

- **■** info =  $0 \rightarrow$  discard it, dm = dm<sub>flow</sub>
- info =  $1 \rightarrow$  use it directly, dm = data
- **■** info =  $2 \rightarrow$  reservoir is restricted, dm = min(data, dm<sub>flow</sub>)

info has fixed causility: output of reservoir, input of flow

two connectors

```
connector MassPortR "mass port of reservoirs"
   flow Real dm;
   Real data;
   output Integer info;
 end MassPortR;
```

```
connector MassPortF "mass port of flows"
   flow Real dm;
   Real data;
   input Integer info;
 end MassPortF;
```
• Practical considerations:

several predefined Flow and Converter models implementing common equations

defining special equations easy using generic blocks in Interfaces

tabular data not as files, but as constant arrays

several tables can be combined in one resource class

# **Appendix**

- <span id="page-22-0"></span>Homepage of [OpenModelica](https://openmodelica.org/)
- [Webpage](http://www.peter-junglas.de/fh/simulation/systemdynamics.html) "System dynamics library in Modelica"
- Modelica library [SystemDynamics](http://www.peter-junglas.de/fh/simulation/download/SystemDynamics.mo)
- Modelica library [SystemDynamicsExamples](http://www.peter-junglas.de/fh/simulation/download/SystemDynamicsExamples.mo)
- **A** [Literature](#page-23-0)

# **Literature**

<span id="page-23-0"></span>1. Introduction to system dynamics with lots of examples:

Hannon B, Ruth M: Dynamic Modeling. Springer, New York, 2nd edition, 2001.

2. Description of WORLD2:

Forrester JW: World Dynamics. Pegasus Communications, 1971.

3. Textbook on modeling and simulation with chapter about system dynamics with Modelica (in German):

Junglas P: Praxis der Simulationstechnik. Europa-Lehrmittel, Haan-Gruiten, 2014.

4. Basic implementation of system dynamics in Modelica:

Cellier FE: World3 in Modelica: Creating System Dynamics Models in the Modelica Framework. In: Proc. 6th Int. Modelica Conf., Bielefeld, Germany, 2008; p. 393 – 400.

5. More complete implementation of system dynamics in Modelica:

Junglas, P: Causality of System Dynamics Diagrams, SNE Simulation Notes Europe 26/3 (2016), 147-154.